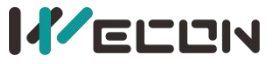

LV5V-8BX BD Module Manual V1.0

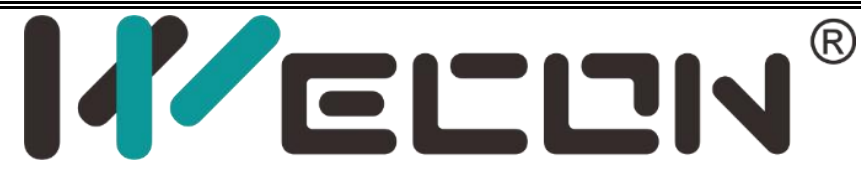

# **PLC LV5V-8BX BD Module Manual** V1.0

**Website:** <http://www.we-con.com.cn/en> **Phone:** 86-591-8786886

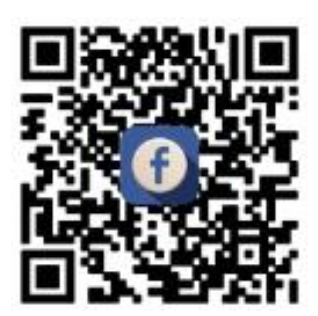

# **1 Naming rules**

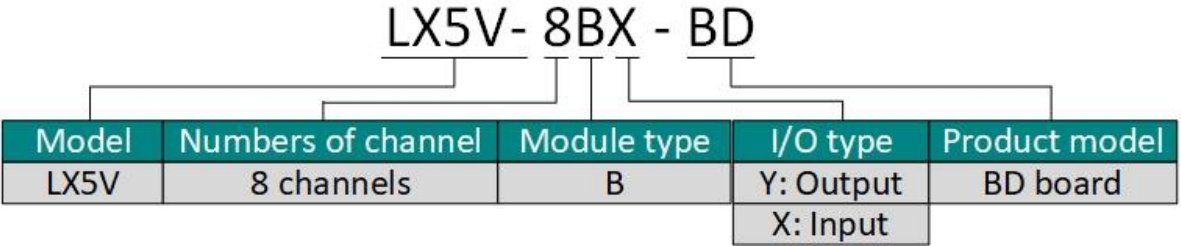

## **2 Appearance and terminal**

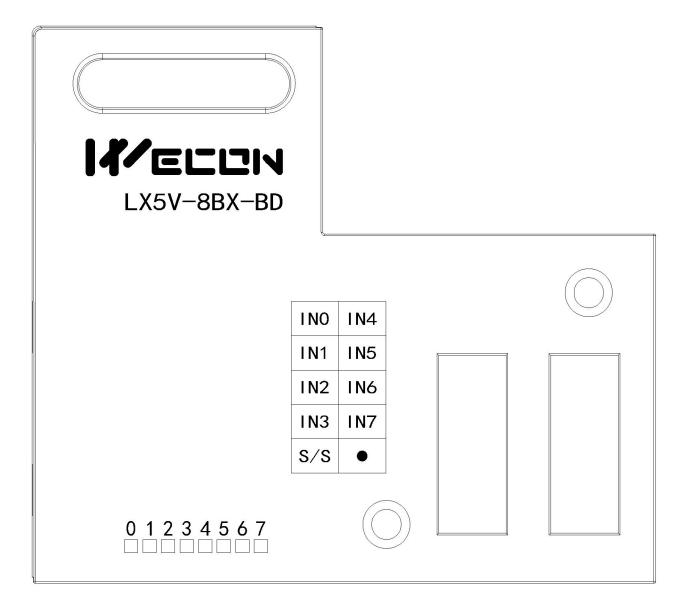

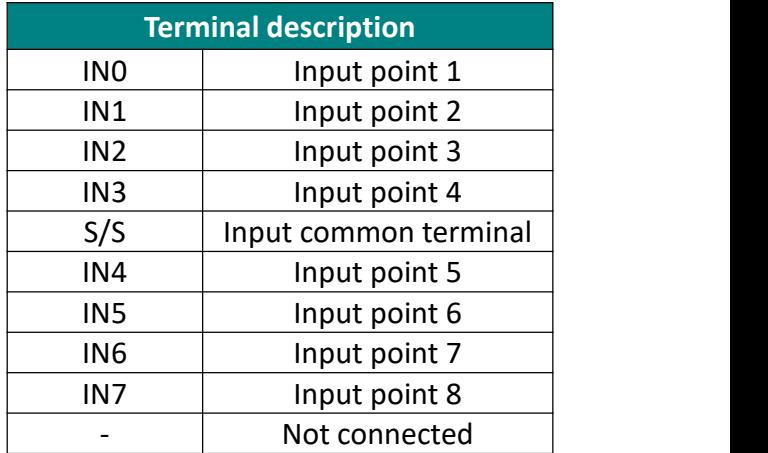

✎**Note:** Hot swapping is notsupported by BD module! Please poweron the PLC host after the BD module is installed.

- **Weight:** about 0.03 kg.
- **LED indicator:** 0 to 7 indicates channels IN0 to IN7. The light is ON when there is output, and the light is OFF when there is no output.
- **Installation position:** It can only be installed in BD1 card slot of PLC host.

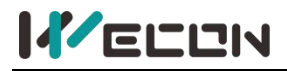

# **3 Input specification**

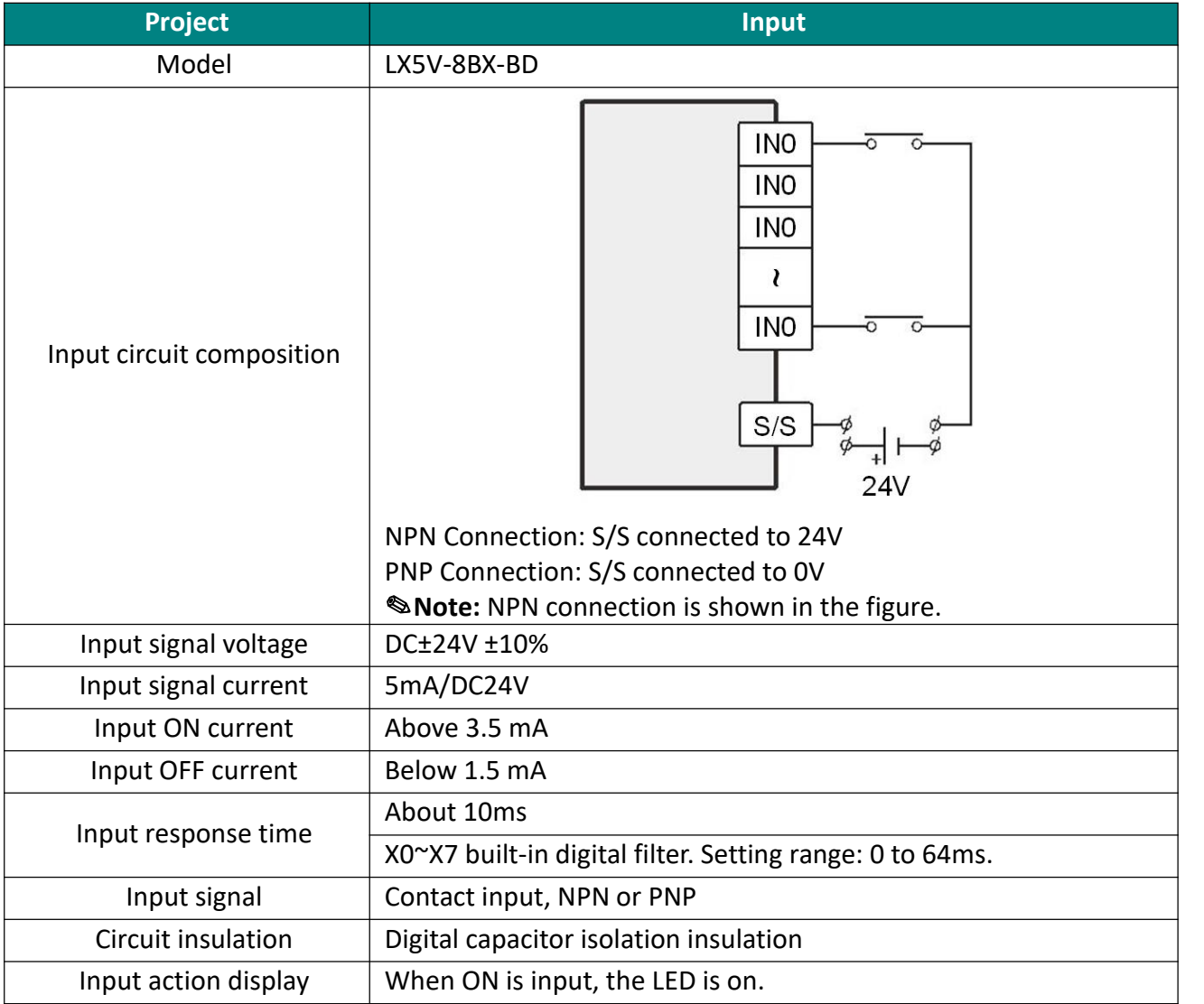

# **4 PLC device description**

**KELLIN** 

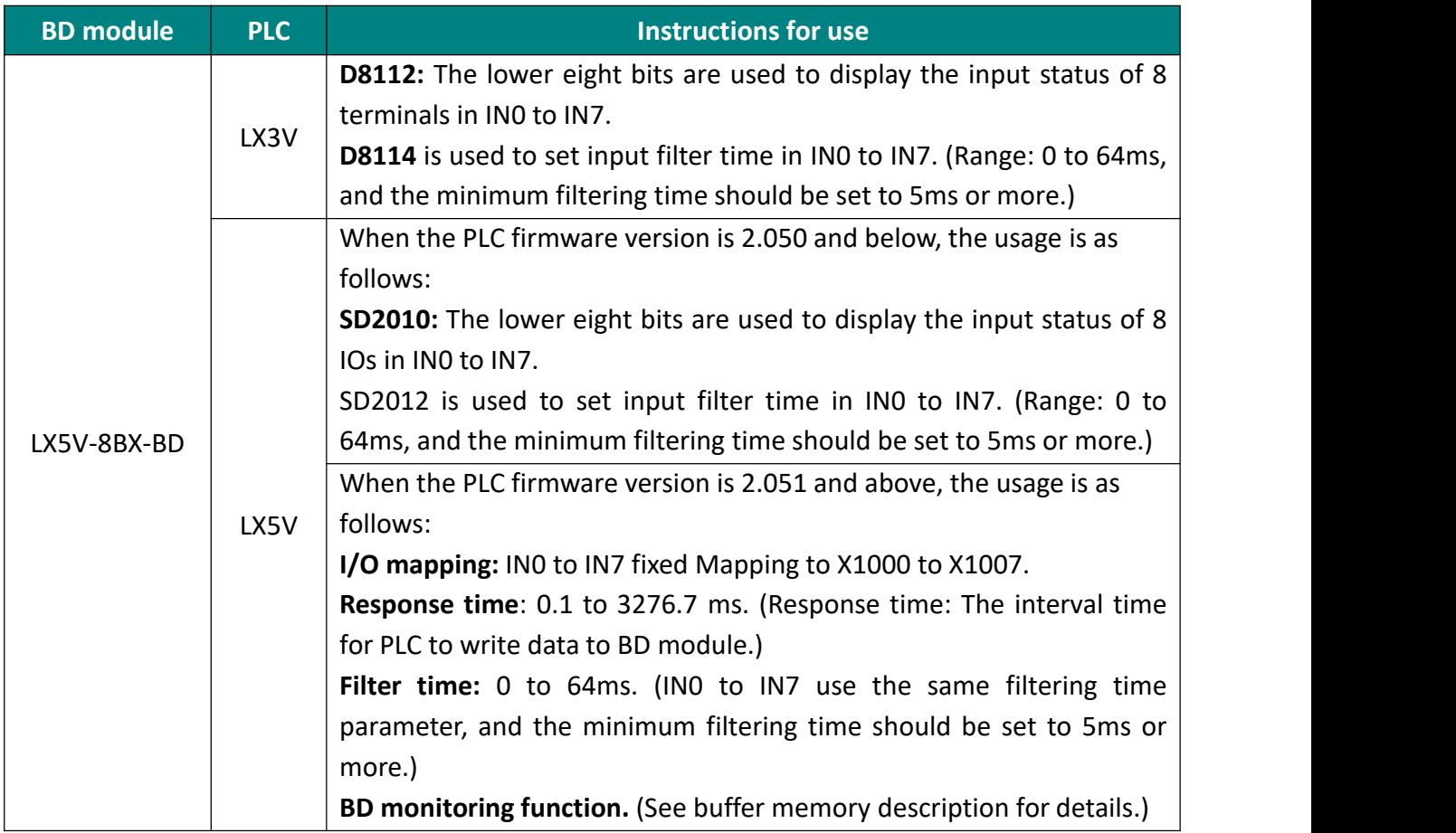

## **5 Instructions for use**

## **5.1Used on LX5V series host**

### **1 Parameter configuration**

1 Open the host computer software and create a new project, double-click "Project Manager"  $\rightarrow$ "Extended Function" → "BD Module Configuration" **Note** to enter "BD settings" interface;

 $\Omega$  Select "LX5V-8BX" in the device bar on the right side of the BD module configuration interface and double-click to add it to the corresponding slot position of PLC (slot 1 or 2, the software will select slot 1 by default. You could right-click it to move to slot 2);

3 After adding BD module to the machine slot, double-click or right-click to select configuration parameters to enter LX5V-8BX-BD configuration parameters interface, as shown in the following figure:

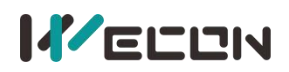

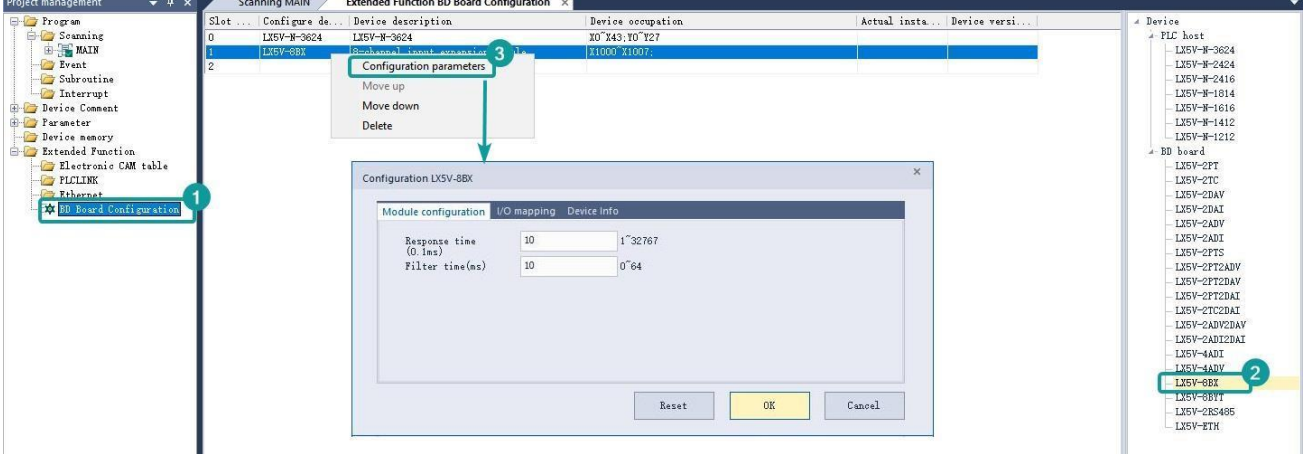

✎**Note:** This function is only supported in the following host computer and slave computer versions:

Supported upper computer versions: Wecon PLC Editor 2 2.1. 204 and above, as shown in the following figure:

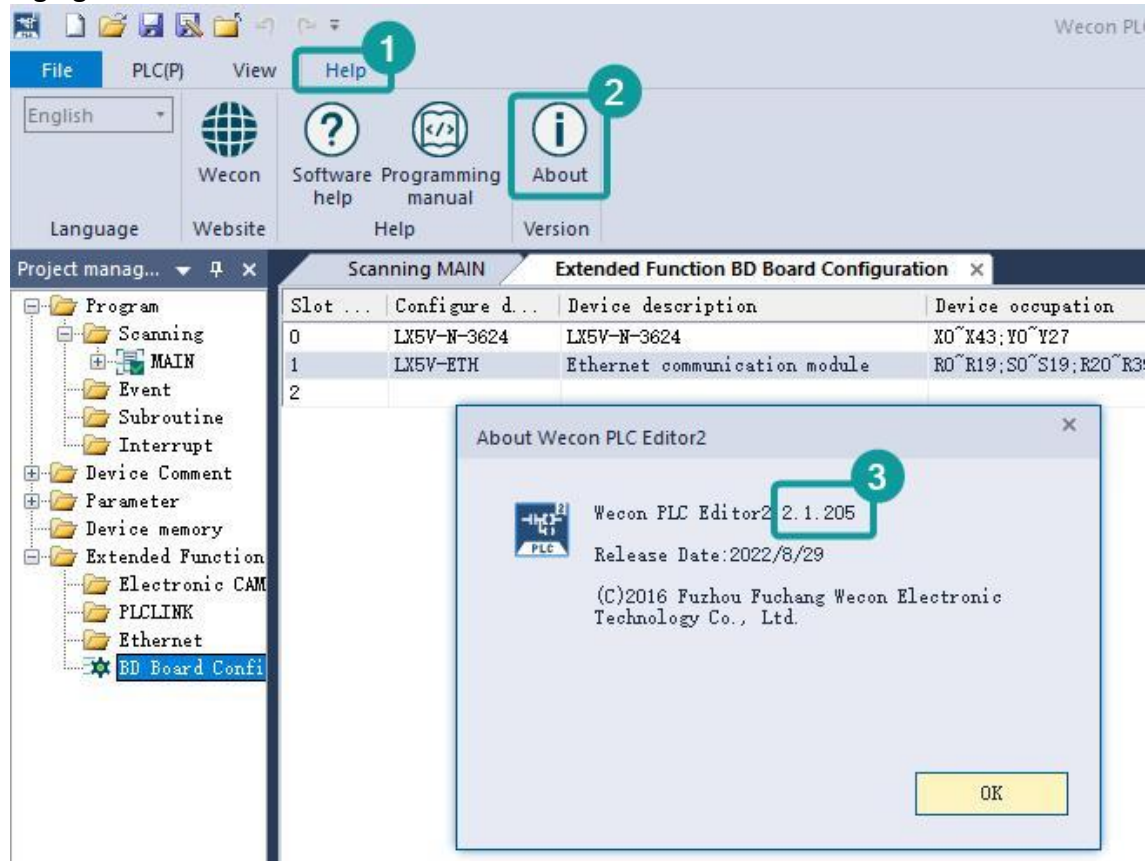

Supported lower computer versions:2.051And above, as shown in the following figure:

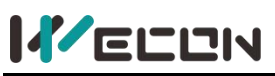

#### LV5V-8BX BD Module Manual V1.0

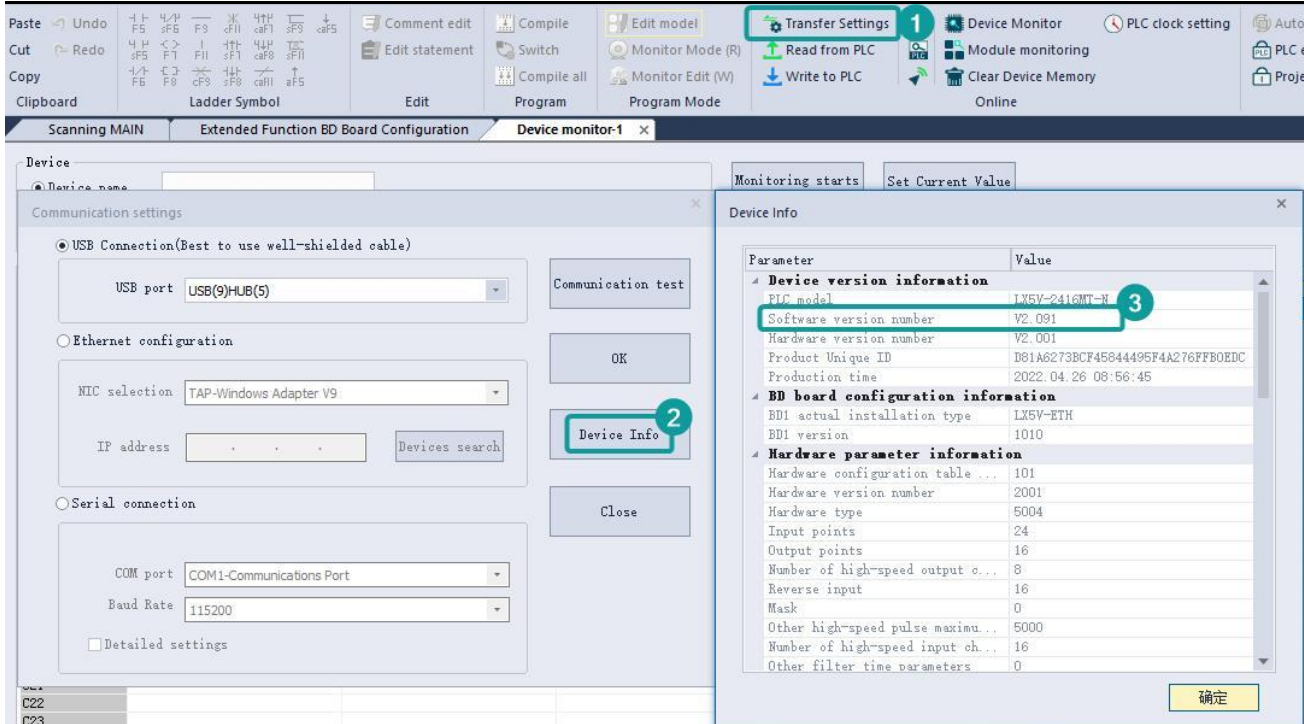

#### **The parameter configuration interface is asfollows:**

Set the response time and input filtering time.

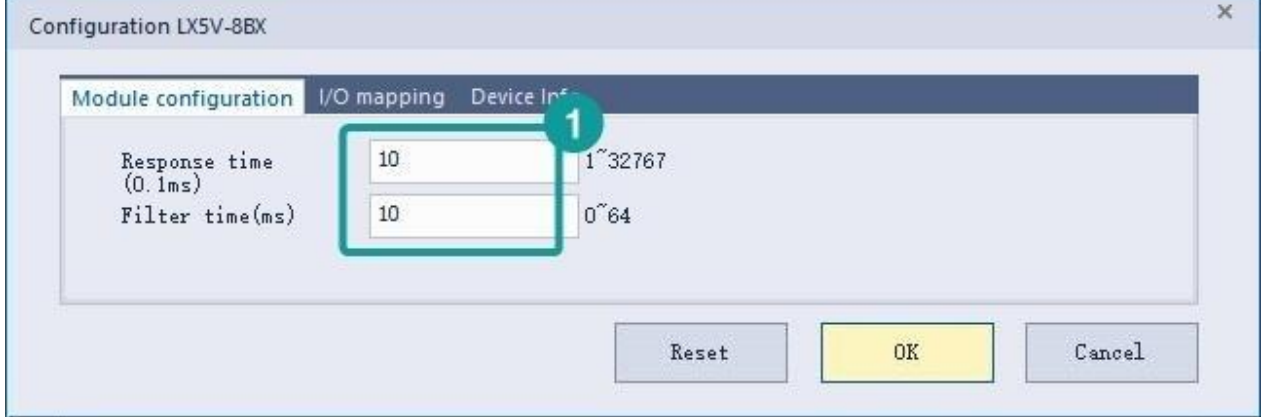

I/O mapping, INT0 to INT7 fixed mapping to X1000 to X1007, click OK to complete the configuration.

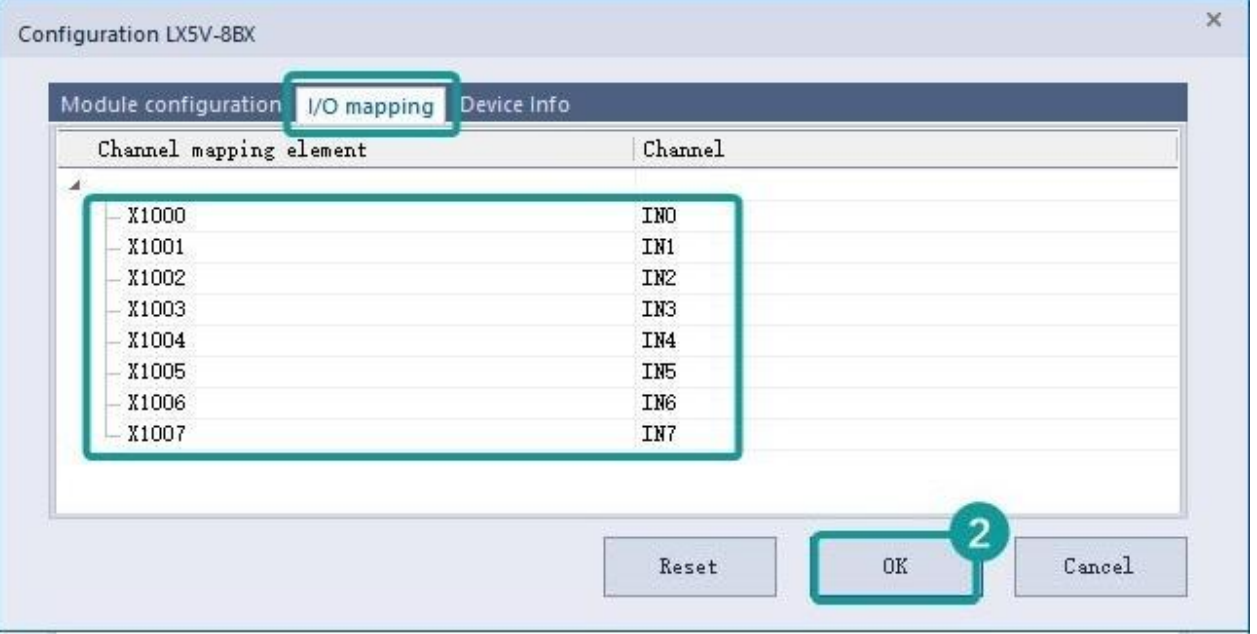

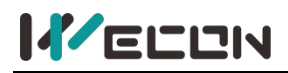

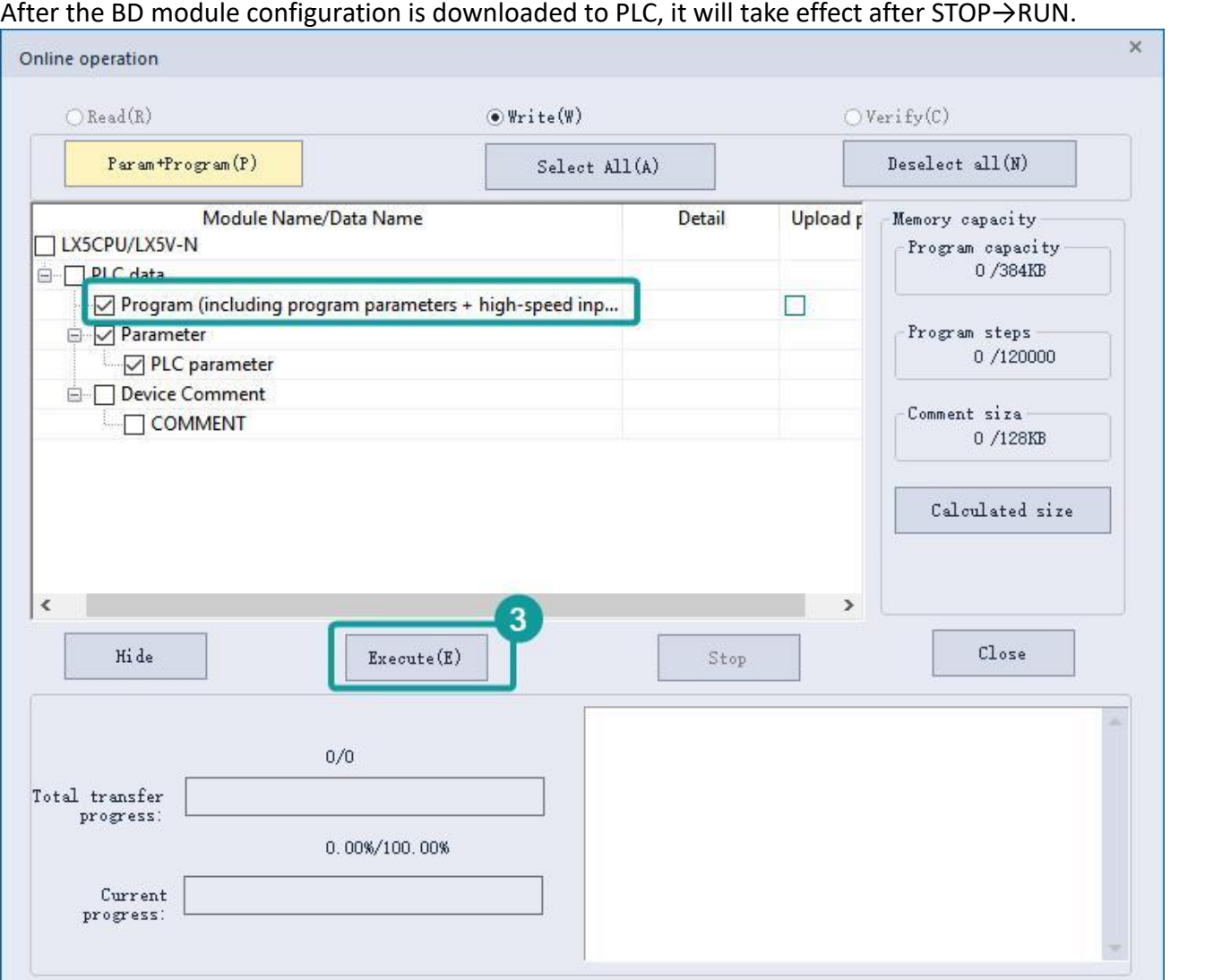

### **2. Ladder editing**

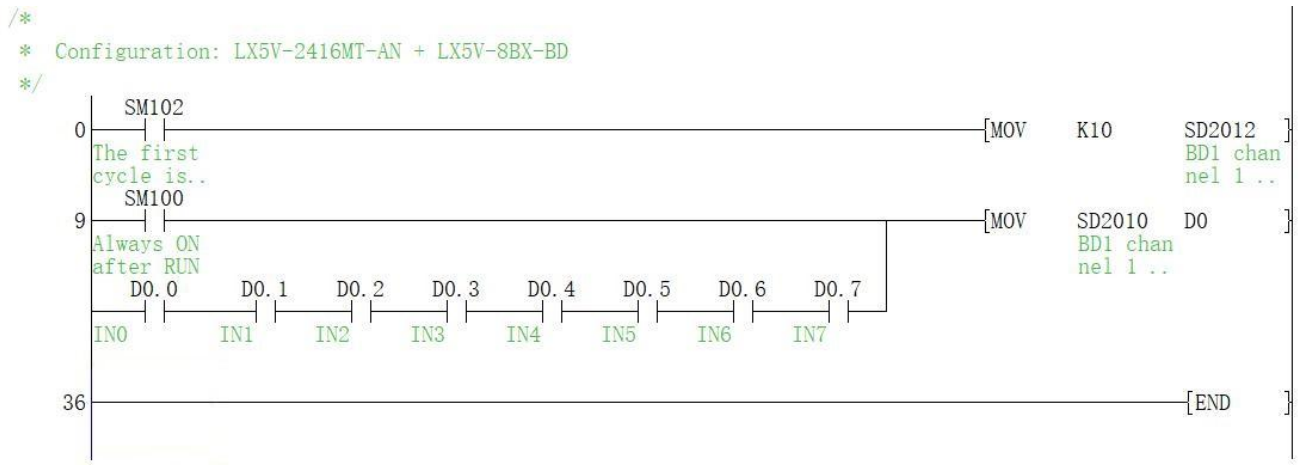

#### **Illustrate:**

Assign SD2010 to D0, and when either channel IN0-IN7 is ON, the corresponding bits D0.0 to D0.7 will be set ON.

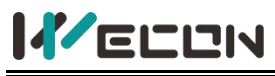

## **5.2 Used on LX3V series host**

3V does not need to configure BD module, as long as the following ladder diagram.

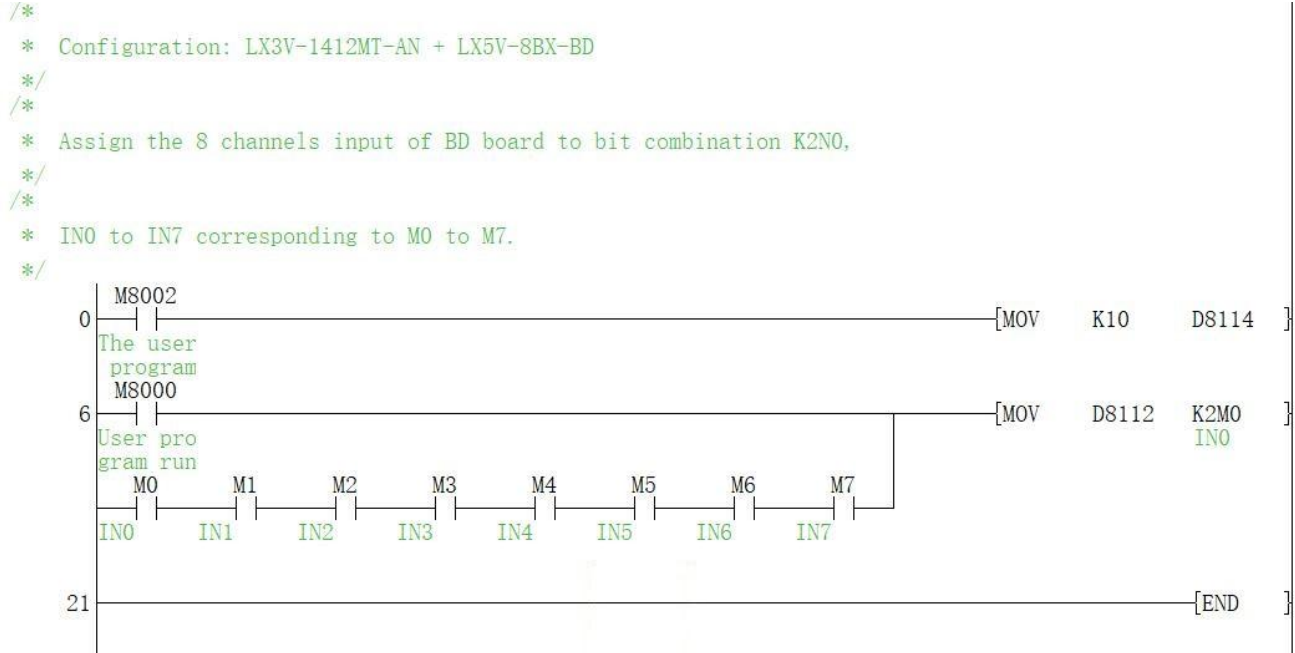

#### **Illustrate:**

Assign the lower byte of D8112 to the bit combination K2M0, and when either channel IN0-IN7 is ON, the corresponding M0 to M7 will be set ON.

## **5.3 BD monitoring interface and buffer memory**

Open the module monitoring interface, select BD module, select online mode, and select LX5V-8BX in the BD module list on the right side to monitor BD module online.

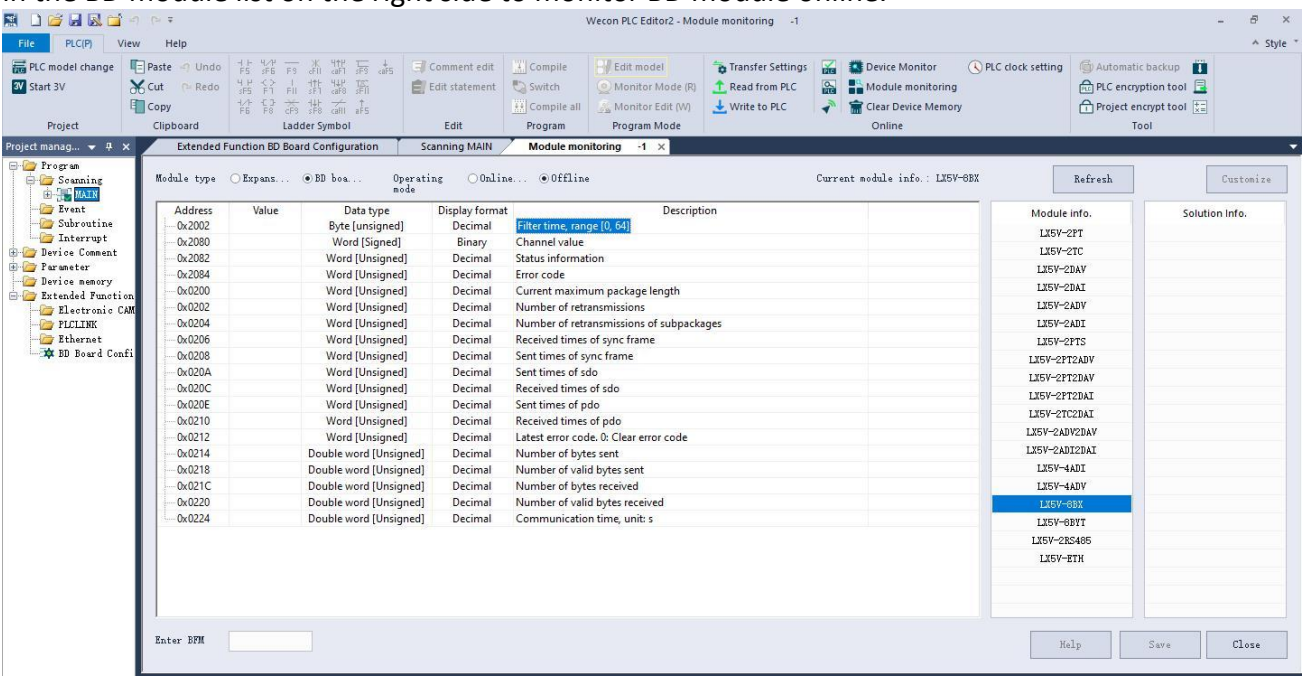

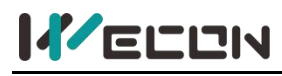

#### **Buffer memory**

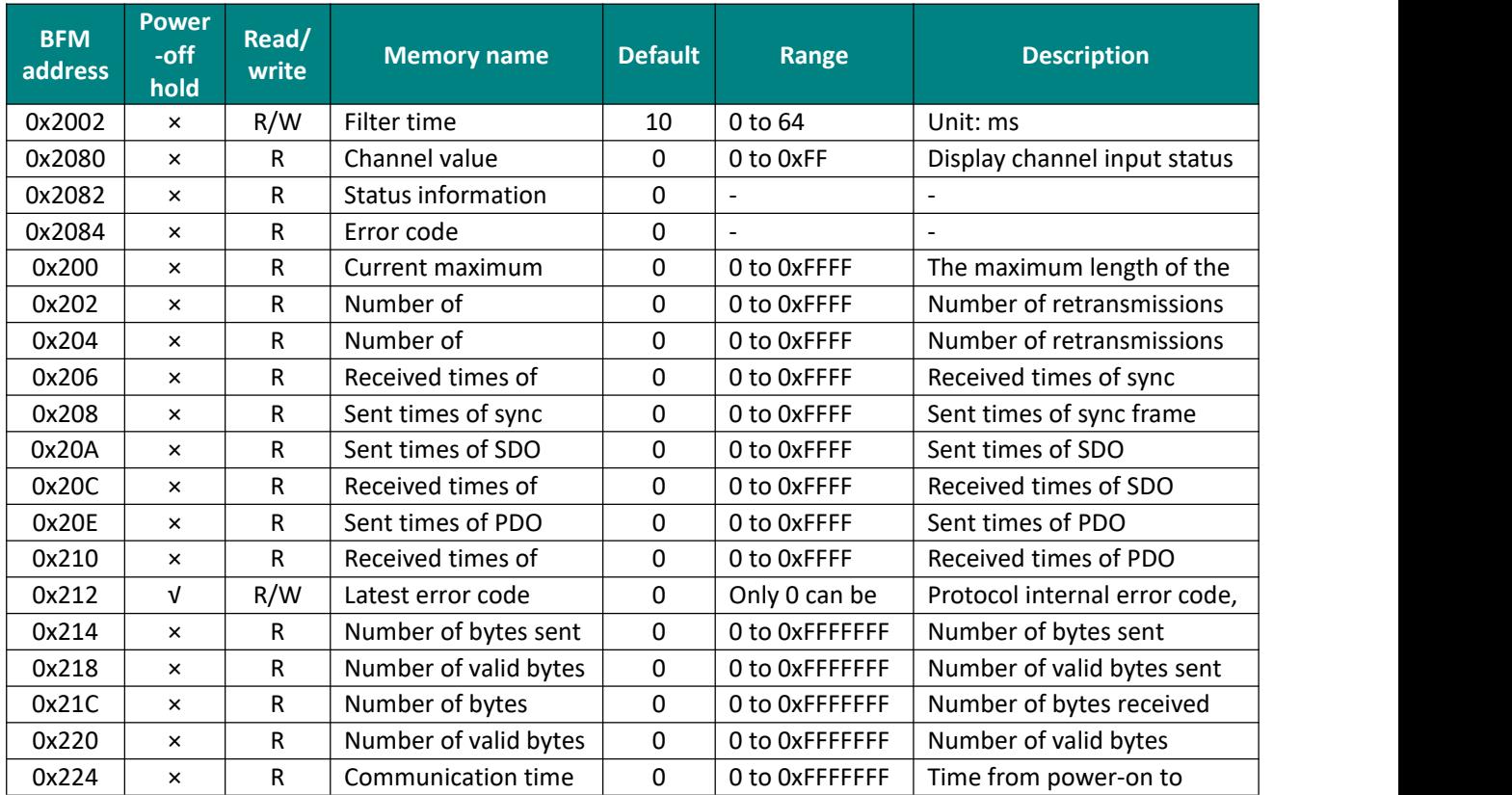